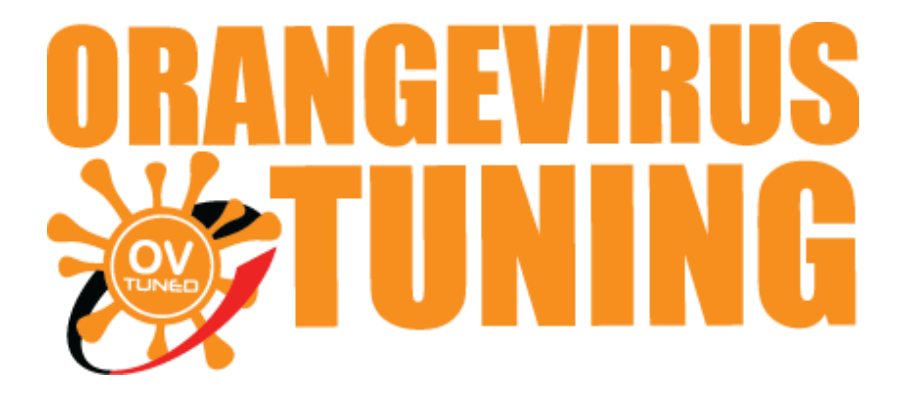

# OVTUNE TACOMA INSTRUCTIONS

# **INITIAL SOFTWARE SETUP**

# **SETTING UP THE SOFTWARE**

**THESE INSTRUCTIONS WILL COVER THE ENTIRE SETUP**

**COMPUTER REQUIREMENTS:**

- WINDOWS VISTA OR NEWER (WINDOWS ONLY. WINDOWS XP MAY CAUSE INCOMPATIBILITY ISSUES, APPLE / MAC IS NOT SUPPORTED) - 100MB OF FREE HARD SPACE - 1X USB 2.0 PORT. (USB 3.0 IS NOT SUPPORTED. A USB PORT THAT IS 3.0 IS BLUE)

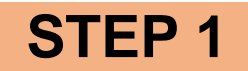

#### **INSTALLING OVTUNE FLASH MANAGER**

#### **DOWNLOAD HERE**

#### **New versions are now available for x86 and x64**

**(x86 works for all windows versions)**

**[https://s3.us-east-](https://s3.us-east-2.amazonaws.com/ovtune/bin/ToyotaFlashManagerInstaller_1.0.4_x86.exe)[2.amazonaws.com/ovtune/bin/ToyotaFlashManagerInstaller\\_1.0.4\\_x86.exe](https://s3.us-east-2.amazonaws.com/ovtune/bin/ToyotaFlashManagerInstaller_1.0.4_x86.exe)**

**(x64 for newer 64 bit PCs) [https://s3.us-east-](https://s3.us-east-2.amazonaws.com/ovtune/bin/ToyotaFlashManagerInstaller_1.0.4_x86_64.exe)[2.amazonaws.com/ovtune/bin/ToyotaFlashManagerInstaller\\_1.0.4\\_x86\\_64.ex](https://s3.us-east-2.amazonaws.com/ovtune/bin/ToyotaFlashManagerInstaller_1.0.4_x86_64.exe) [e](https://s3.us-east-2.amazonaws.com/ovtune/bin/ToyotaFlashManagerInstaller_1.0.4_x86_64.exe)**

ONCE YOU HAVE DOWNLOADED OUR FLASH MANAGER, PLEASE INSTALL OUR FLASH MANAGER.

OUR FLASH MANAGER IS THE MAIN UTILITY TO DOWNLOAD TUNE FILES, UPDATES, FLASHING SOFTWARE, AND DRIVERS.

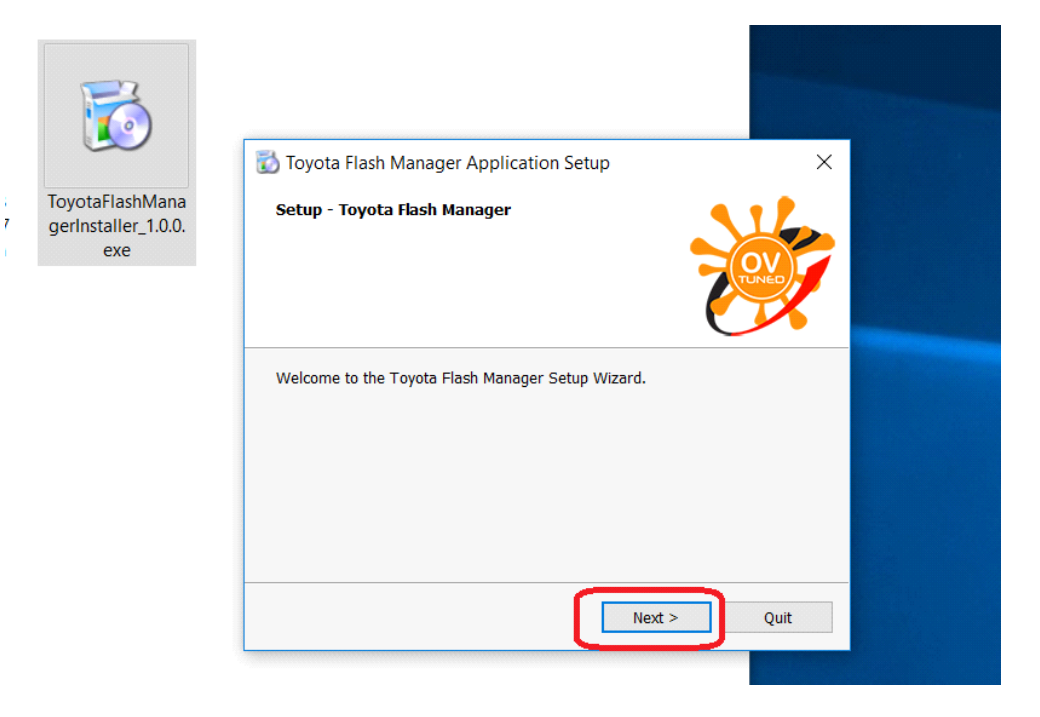

### **1. OPEN, CLICK NEXT**

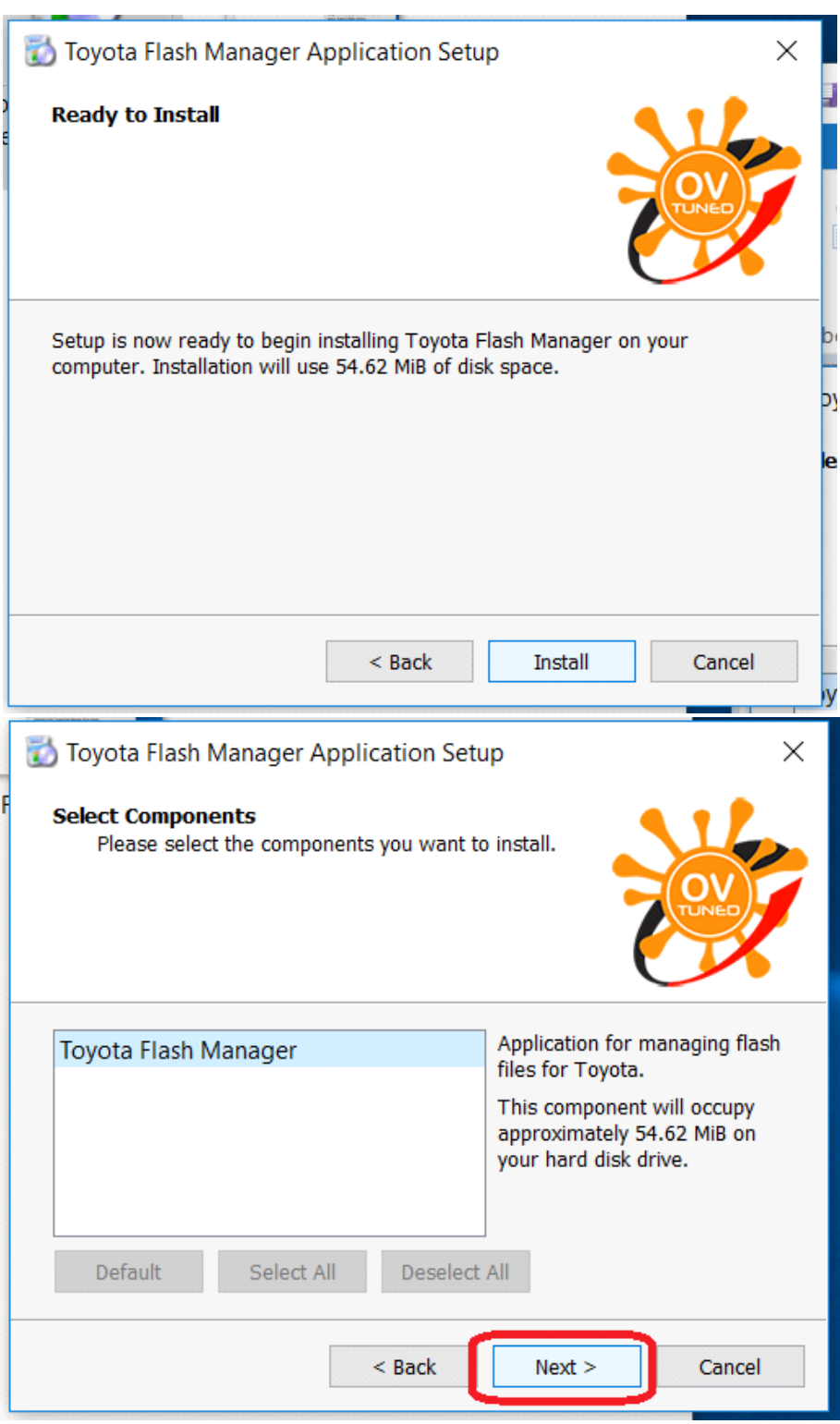

# **2. CONTINUE, CLICK "INSTALL"**

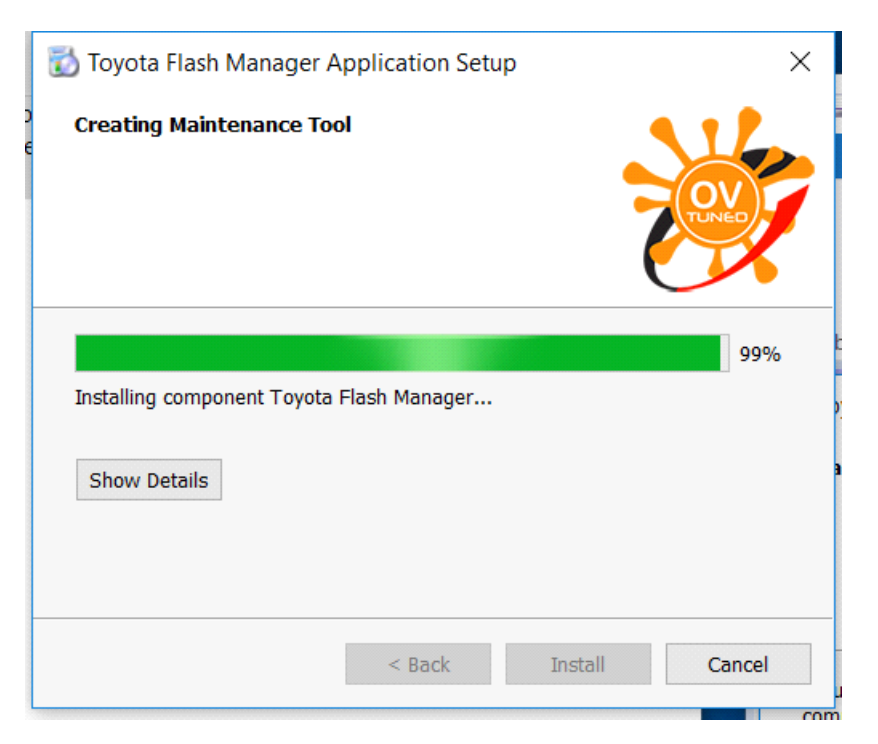

#### **3. ALLOW THE FLASH MANAGER SOFTWARE TO FINISH INSTALLING.**

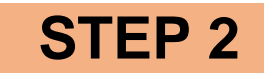

#### **INSTALLING FLASH MANAGER BACK - END SOFTWARE**

#### **1. RUN FLASH MANAGER**

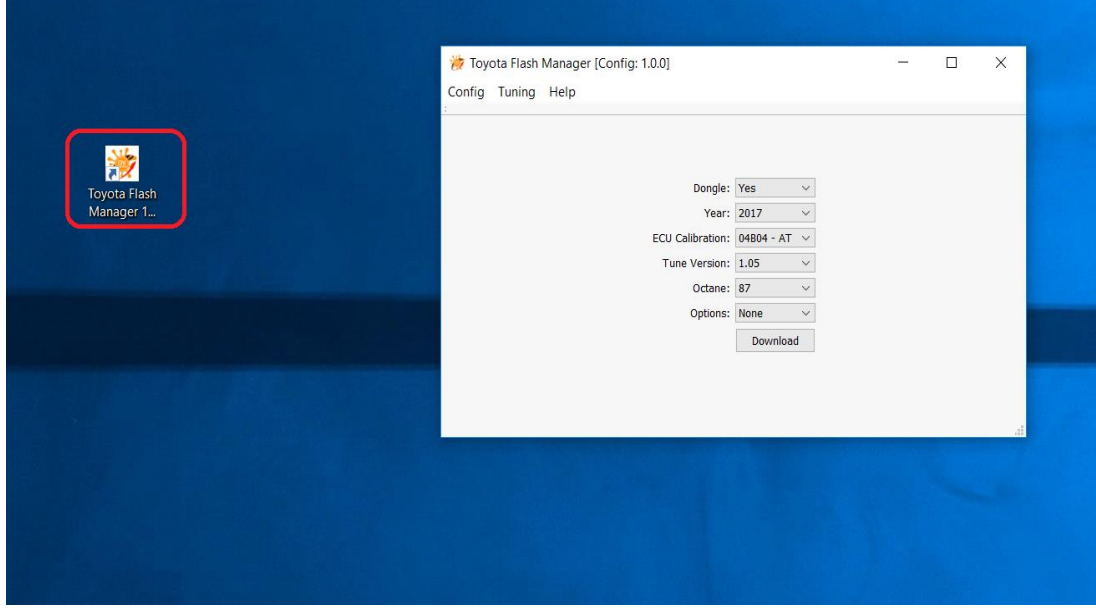

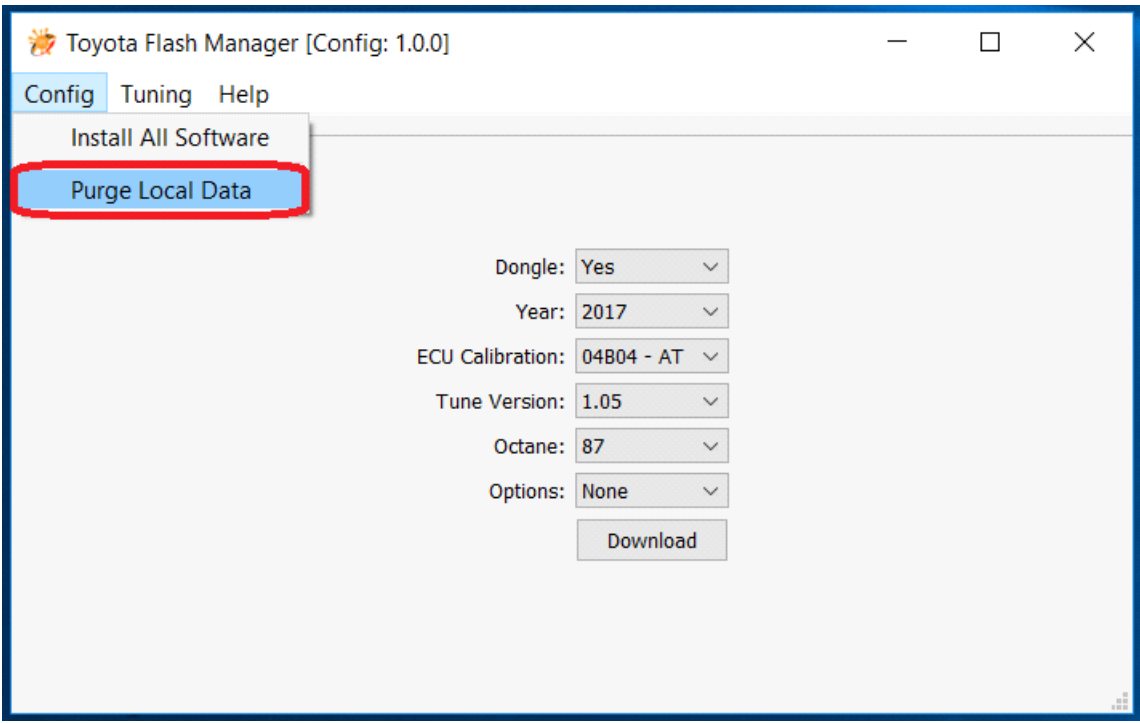

#### **2. ONCE FLASH MANAGER IS RUNNING, 3. PLEASE SELECT "PURGE LOCAL DATA"**

### **4. NEXT YOU WILL NEED TO SELECT "INSTALL ALL SOFTWARE"**

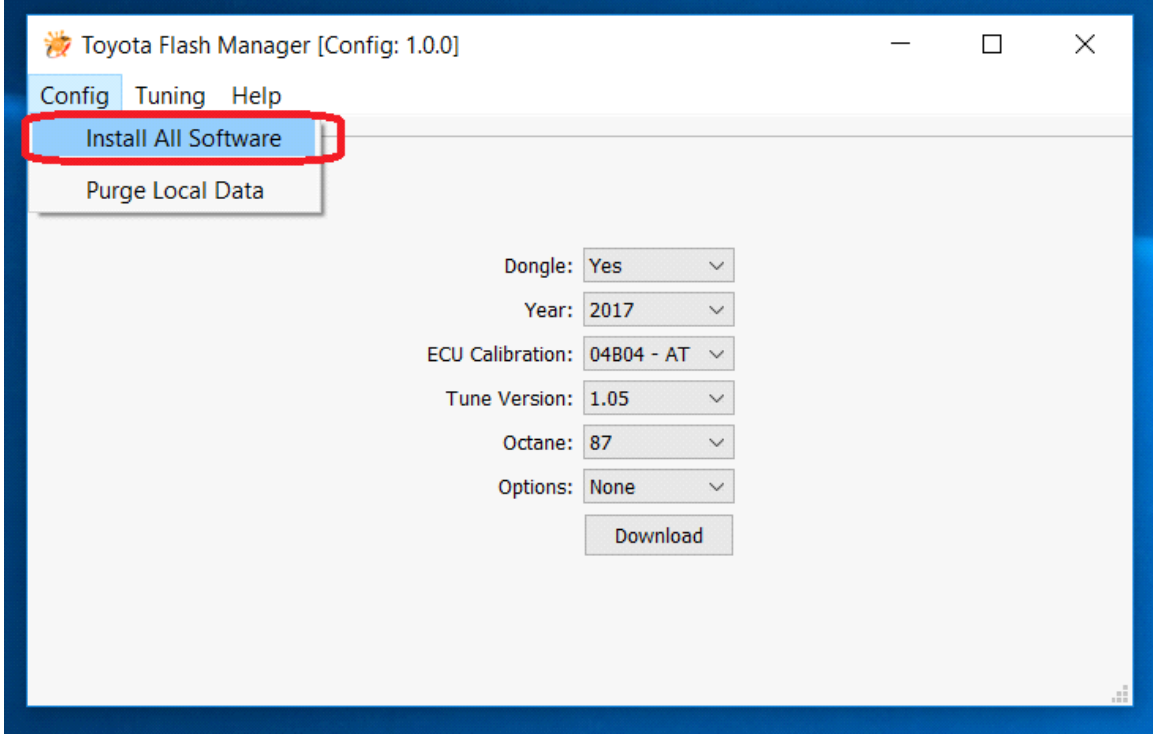

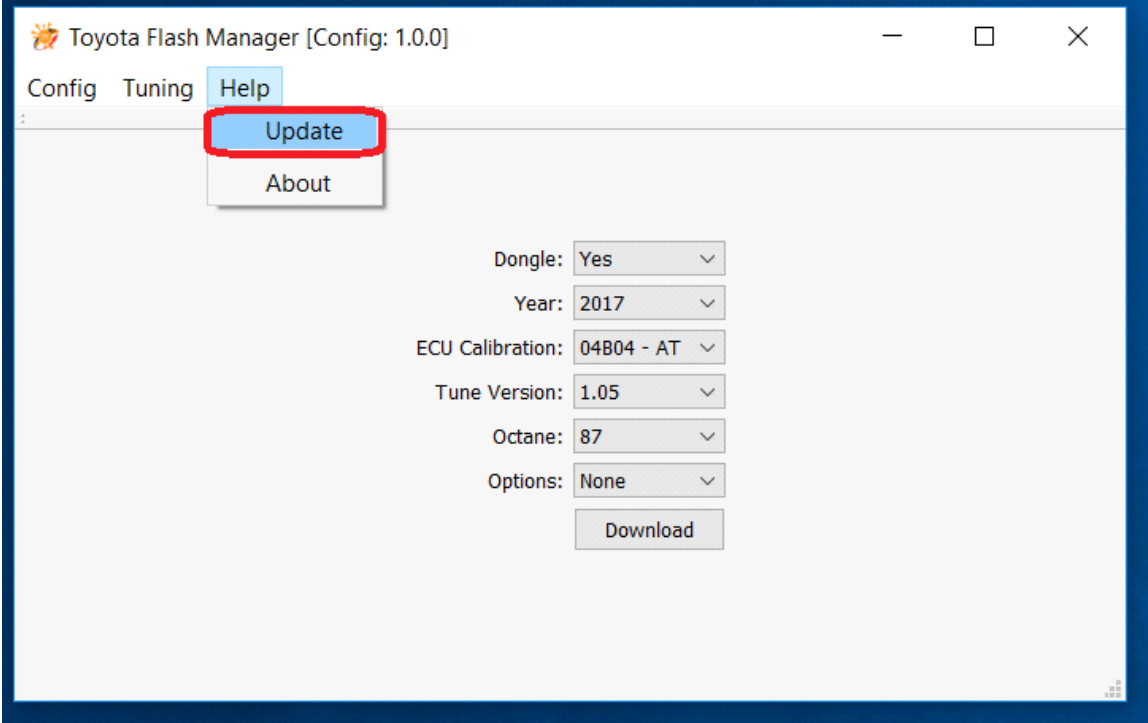

#### **5. Click "UPDATE"**

## **NOW FLASH MANAGER IS UP TO DATE AND ALL THE NECESSARY SOFTWARE IS INSTALLED.**

#### **PLEASE MOVE ON TO NEXT INSTRUCTIONS (REGISTRATION INSTRUCTIONS)**

IF YOU NEED ANY FURTHER ASSITANCE, PLEASE EMAIL US

**EMAIL TO: [support@ovtune.zendesk.com](mailto:support@ovtune.zendesk.com)**

**We will try to get back to you as soon as possible. Regular processing time for response/registry file/tune files is 2-4 business days.**